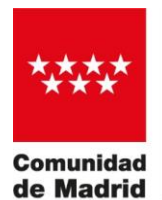

SUBDIRECCIÓN GENERAL DE INNOVACIÓN TECNOLÓGICA

# PREGUNTAS FRECUENTES JUSTIFICACIÓN ECONÓMICA

# Doctorados Industriales

### Tabla de contenido

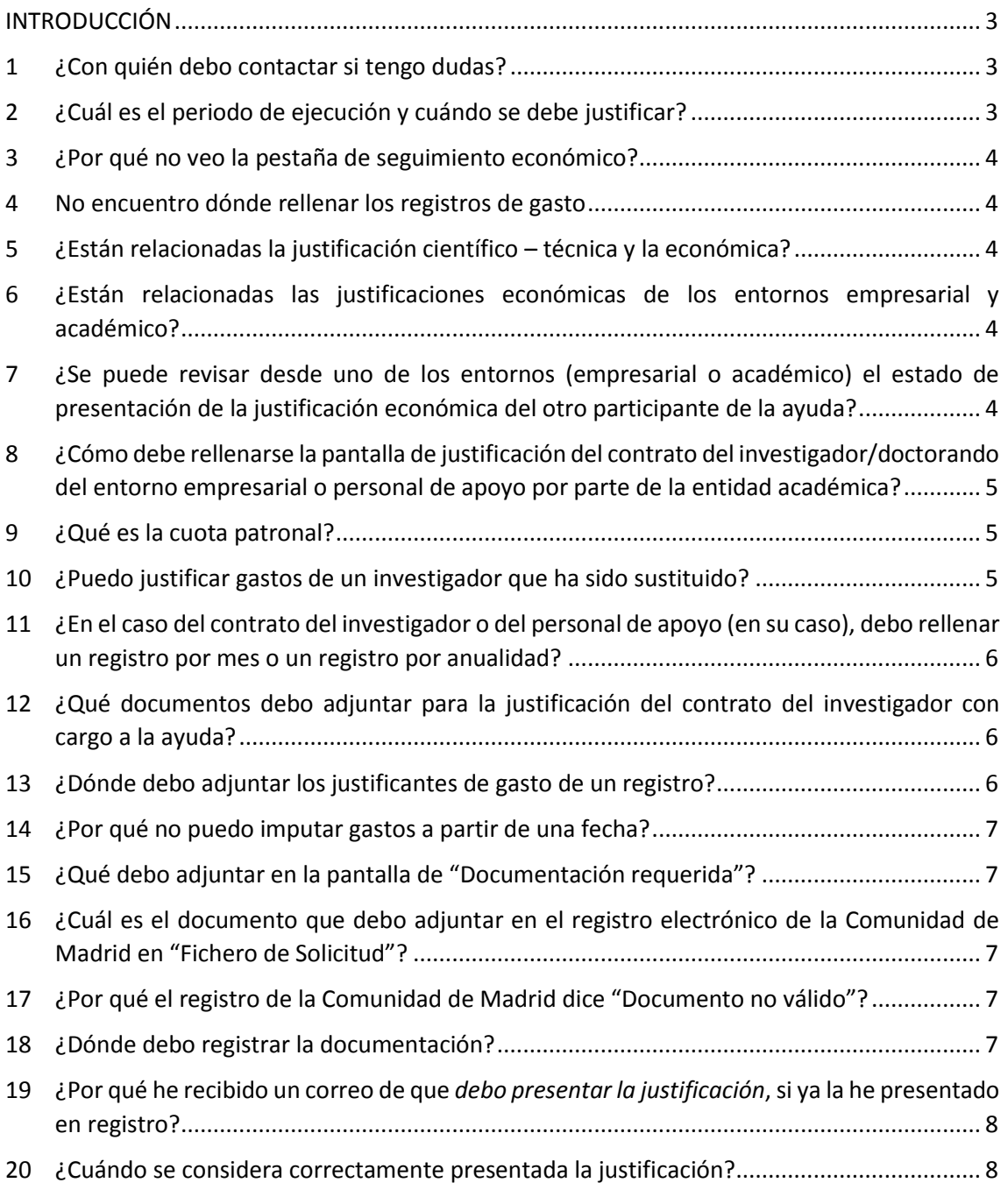

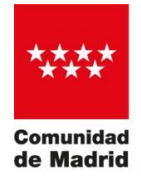

#### <span id="page-2-0"></span>INTRODUCCIÓN

En este documento se presentan las respuestas a las preguntas más comunes con motivo de la presentación de la Justificación Económico-administrativa de las ayudas de doctorados industriales.

Estas ayudas realizan su seguimiento y justificación mediante la aplicación Quadrivium (modo QV3).

No obstante, ante cualquier duda, los documentos de referencia son s la orden de bases y la orden de convocatoria de cada ayuda.

#### <span id="page-2-1"></span>1 ¿Con quién debo contactar si tengo dudas?

**Para cualquier duda** sobre la justificación o cualquier tema relacionado con la ayuda debe primero contactar con el usuario de gestión de la convocatoria de su organismo.

**Las consultas relativas a la gestión de la ayuda, el seguimiento científico técnico y justificación económicoadministrativa**, como cambio de presupuesto entre partidas o altas de usuarios, deben ser autorizadas por el área de la Comunidad de Madrid competente. En el caso de **Doctorados Industriales 2018 y años posteriores**, las consultas se remitirán al corre[o indus\\_doc2018@madrid.org.](mailto:indus_doc2018@madrid.org)

**Las consultas sobre el uso de la aplicación** deben ser consultadas primero en el Manual de Quadrivium facilitado, y si hay problemas con alguna funcionalidad de la aplicación, debe remitirse una incidencia al soporte de la aplicación a través de un acceso en el lateral derecho de la ventana de la aplicación.

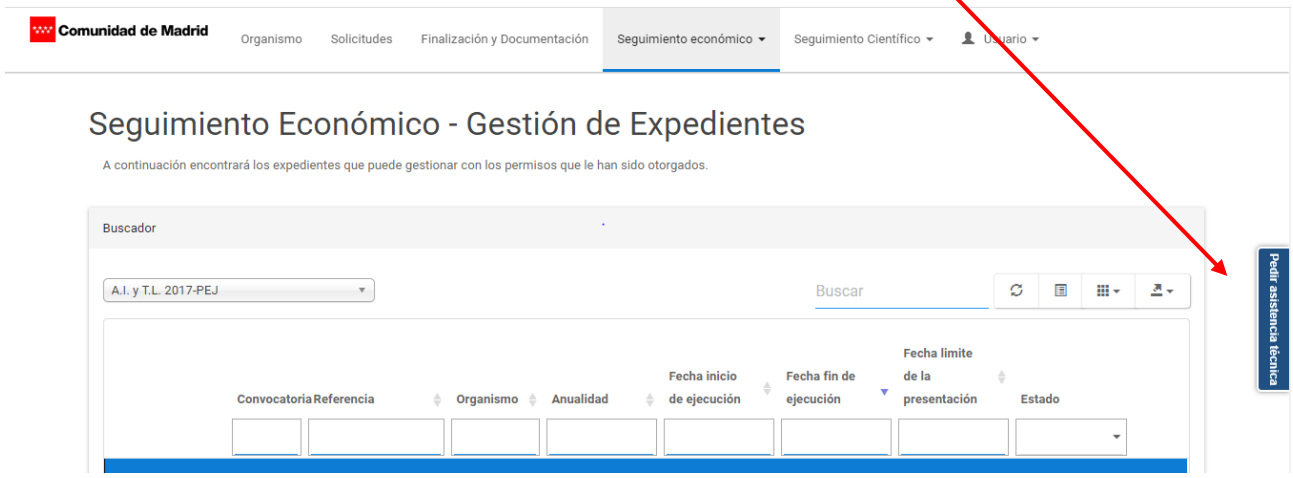

#### <span id="page-2-2"></span>2 ¿Cuál es el periodo de ejecución y cuándo se debe justificar?

El periodo de ejecución comienza con el inicio del contrato del investigador y durará tres años exactos. La ventanilla para la justificación se abre finalizada la anualidad y permanece abierta tres meses.

Por lo tanto, solo se pueden imputar gastos entre las fechas de inicio y fin del periodo de ejecución.

La justificación se hará por anualidades, iniciándose la primera anualidad el día, mes y año de incorporación del doctorando a la empresa, y finalizando esta primera anualidad transcurridos 12 meses de fecha a fecha, a la finalización de cada anualidad se abrirá un plazo de tres meses para la justificación de la anualidad correspondiente.

En el caso de que el investigador contratado haya sido sustituido ver pregunta [10.](#page-4-2)

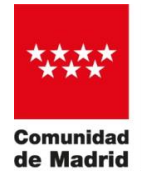

#### <span id="page-3-0"></span>3 ¿Por qué no veo la pestaña de seguimiento económico?

La pantalla para justificación económica está activa para el usuario de gestión de su organismo dado de alta en la convocatoria, que es el beneficiario de la ayuda.

Las pantallas de justificación de la ayuda no se pueden ver desde el usuario asignado al solicitante, al contratado o a otro usuario de gestión del organismo.

El usuario de gestión suele ser un usuario de la Oficina de Gestión de Proyectos o de un Departamento Económico del organismo.

#### <span id="page-3-1"></span>4 No encuentro dónde rellenar los registros de gasto

Para poder rellenar los registros de gastos debe asegurarse de que entra con el usuario de gestión de su organismo, y que entra en la parte de "seguimiento económico", en la parte superior de la pantalla de Quadrivium.

#### <span id="page-3-2"></span>5 ¿Están relacionadas la justificación científico – técnica y la económica?

No, se trata de dos justificaciones independientes, y que pueden corresponder con períodos de distintos.

El objetivo de la Justificación Científico-Técnica es garantizar el desarrollo del proyecto conforme a la memoria presentada, mientras que el de la Justificación Económica es la presentación de los justificantes de gasto realizados.

En la pregunta 1 se detallan la dirección de contacto de la Comunidad de Madrid para la convocatoria.

#### <span id="page-3-3"></span>6 ¿Están relacionadas las justificaciones económicas de los entornos empresarial y académico?

No, se trata de dos justificaciones independientes ya que los gastos elegibles en cada uno de los entornos son distintos (ver la *convocatoria* de la ayuda o la Guía de justificación del gasto)

# <span id="page-3-4"></span>7 ¿Se puede revisar desde uno de los entornos (empresarial o académico) el estado de presentación de la justificación económica del otro participante de la ayuda?

No, las justificaciones económicas del entorno empresarial y el académico son independientes.

Pero el entorno académico no podrá cerrar la justificación hasta que no lo haya hecho el entorno empresarial. La fecha de presentación de la justificación será la de entrada por registro electrónico de la Comunidad de Madrid de la justificación del entorno académico.

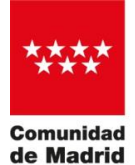

- <span id="page-4-0"></span>8 ¿Cómo debe rellenarse la pantalla de justificación del contrato del investigador/doctorando del entorno empresarial o personal de apoyo por parte de la entidad académica?
- Salario bruto: se refiere a la suma de los [conceptos salariales](http://www.mitramiss.gob.es/es/guia/texto/guia_6/contenidos/guia_6_13_1.htm) que figuran en las nóminas del trabajador, a lo largo de toda la anualidad justificada.
- Cuota patronal: se refiere a la suma en concepto de cuota patronal abonada durante toda la anualidad justificada.
- Imputado Comunidad de Madrid: como máximo será la cantidad concedida (o redistribuida) por la Comunidad de Madrid para dicha ayuda y anualidad. No podrán imputarse las cantidades correspondiente a días de incapacidades laborales, interrupciones temporales del contrato o periodos entre contratos en caso de sustituciones.
- Fuente de cofinanciación: se refiere a otras fuentes de financiación del contrato. Cuando la ayuda concedida no supone el 100% del contrato (como es el caso de la convocatoria de Doctorados Industriales) debe especificarse la fuente de cofinanciación; por ejemplo: "fondos propios" de la empresa u organismo.

En la pantalla de justificación debe marcarse si durante la anualidad ha habido:

- Alguna interrupción temporal del contrato (p.e. bajas de maternidad/paternidad, sustitución del doctorando).
- Alguna incapacidad temporal que, haya supuesto una interrupción o no del contrato.
- El contrato ha tenido bonificaciones de la seguridad social.
- El beneficiario ha renunciado a la ayuda antes de su terminación.

#### <span id="page-4-1"></span>9 ¿Qué es la cuota patronal?

La cuota patronal es la suma de todos los conceptos que la empresa ha abonado a la Seguridad Social por el empleado.

No incluye la parte que corresponde al empleado. Se refiere a cantidades realmente abonadas por la entidad contratante, descontadas las bonificaciones de la seguridad social, en su caso.

#### <span id="page-4-2"></span>10 ¿Puedo justificar gastos de un investigador que ha sido sustituido?

Sí, siempre que este cambio esté autorizado por la unidad que gestiona la convocatoria.

El periodo de justificación de la anualidad será, en cualquier caso, desde la incorporación del primero que es la fecha en la cual se considera que se inició el proyecto.

En caso de existir sustitución debe generar un registro de gasto por cada persona contratada.

Si en la anualidad a justificar ha habido algún periodo sin contrato, la cantidad máxima a justificar se verá afectada por el suceso correspondiente que puede ser:

- periodo entre dos candidatos,
- renuncia sin sustitución,
- interrupción temporal del contratado o

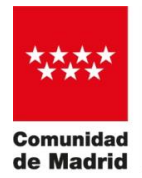

incapacidad laboral

En la anualidad final es posible añadir los días sin coste de contrato por periodo entre contratos o por incapacidad laboral únicamente si es expresamente autorizado por el área encargada de la gestión de la convocatoria.

Recuerde que, si la renuncia por parte del doctorando se produce después de los primeros 6 meses de disfrute del contrato, esto implicará la finalización de la ayuda (artículo 16.1 de la convocatoria).

#### <span id="page-5-0"></span>11 ¿En el caso del contrato del investigador o del personal de apoyo (en su caso), debo rellenar un registro por mes o un registro por anualidad?

Tiene que generar un único registro de gasto por persona contratada.

A ese registro de gasto deben adjuntarse los justificantes de gastos de dicho contrato durante el periodo justificado, como se detalla en la pregunta [13.](#page-5-2)

Los justificantes de gastos del investigador y del personal de apoyo no son iguales y dependen de cada convocatoria.

En la pregunta [12](#page-5-1) se muestran los justificantes de gasto del contrato del investigador requeridos en cada convocatoria. Los justificantes de gasto no deben adjuntarse en la pantalla de Documentación Requerida.

#### <span id="page-5-1"></span>12 ¿Qué documentos debo adjuntar para la justificación del contrato del investigador con cargo a la ayuda?

En el registro del contrato del investigador debe adjuntarse la siguiente documentación relativa al periodo de ejecución que se esté justificando:

- Nóminas y sus justificantes de pago.
- RLC (antiguo TC1) y sus justificantes de pago
- RNT (antiguo TC2) donde figure el nombre y apellidos del contratado.

IMPORTANTE: Los justificantes de gasto no deben adjuntarse en la pantalla de Documentación Requerida.

#### <span id="page-5-2"></span>13 ¿Dónde debo adjuntar los justificantes de gasto de un registro?

Una vez creado el registro e introducidos sus datos, debe grabarse y volver al listado.

En el listado de los registros de gastos hay cuatro botones a la izquierda de cada uno de ellos, uno de esos botones permite adjuntar la documentación.

Deben juntarse en un PDF todos los documentos del mismo tipo de justificación. Así, deben juntarse los justificantes de pago de todas las nóminas de forma ordenada en un solo documento en formato PDF.

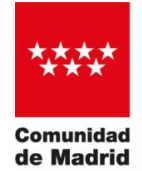

#### <span id="page-6-0"></span>14 ¿Por qué no puedo imputar gastos a partir de una fecha?

El periodo de justificación económica corresponde a 1 año desde el inicio del contrato del investigador, o desde la fecha de fin de la anualidad ya justificada.

No se corresponde con anualidades naturales. Cualquier gasto posterior se justificará en periodos de justificación posteriores.

#### <span id="page-6-1"></span>15 ¿Qué debo adjuntar en la pantalla de "Documentación requerida"?

Únicamente los documentos de "Certificado de gastos" y el "Impreso de Presentación" que se detallan en el Manual de la Aplicación.

En "Otros documentos" tan solo debe adjuntar documentación relacionada con la ayuda como pueden ser:

- renuncias,
- interrupciones temporales u
- otro tipo de documentación relevante para la justificación económica de la ayuda

Nunca se adjuntará la documentación justificativa asociada a un registro de gasto como la descrita en la pregunta [12.](#page-5-1)

#### <span id="page-6-2"></span>16 ¿Cuál es el documento que debo adjuntar en el registro electrónico de la Comunidad de Madrid en "Fichero de Solicitud"?

Al acceder al registro electrónico de la Comunidad de Madrid, en el PASO 1: "Fichero de solicitud" hay que adjuntar el documento generado por Quadrivium pulsando el botón "Generar Impreso de Presentación". Debe subirse el documento generado, sin ningún tipo de edición ni manipulación y se firmará electrónicamente en el proceso de registro.

En el PASO 2: "Anexar documentos a mi solicitud", debe subir el documento "Certificado de Gasto", generado desde Quadrivium y, éste sí, ya firmado electrónicamente por el representante legal de su entidad.

#### <span id="page-6-3"></span>17 ¿Por qué el registro de la Comunidad de Madrid dice "Documento no válido"?

En el PASO 1 del registro electrónico de la Comunidad de Madrid el documento a adjuntar debe ser tal cual se genera de la aplicación Quadrivium.

Es un formato en el que, al cargarse, se interpretan los campos y se validan. Si el documento está escaneado o incluye la firma digital no se pueden interpretar los campos y dará error.

#### <span id="page-6-4"></span>18 ¿Dónde debo registrar la documentación?

La documentación debe registrarse en el Link que se le facilita en la aplicación Quadrivium, para ello con la denominación "IR AL REGISTRO ELECTRÓNICO". Usar éste link además le asegura que la documentación llega directamente a la Dirección General de Investigación e Innovación Tecnológica.

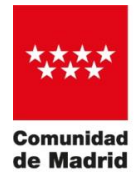

# <span id="page-7-0"></span>19 ¿Por qué he recibido un correo de que *debo presentar la justificación*, si ya la he presentado en registro?

Es muy probable que, aunque la haya presentado en registro, no haya finalizado el trámite en la aplicación Quadrivium. Después del envío por registro, deberá volver a Quadrivium y:

- Adjuntar el resguardo de presentación con la marca de registro.
- Comprobar y enviar la justificación (según se describe en el punto 5 del Manual de Justificación Económica).

#### <span id="page-7-1"></span>20 ¿Cuándo se considera correctamente presentada la justificación?

Para que la justificación esté correctamente presentada deberá:

- 1. Estar correctamente cumplimentados los registros de gasto en la aplicación Quadrivium (ver Manual de la aplicación) incluyendo la documentación justificativa.
- 2. Estar correctamente presentada la solicitud de justificación en el registro electrónico de la Comunidad de Madrid, adjuntando el Certificados de gastos firmado electrónicamente.
- 3. Subir a Quadrivium el justificante de registro con la marca de registro, y el certificado de gastos firmado.
- 4. Comprobar y enviar la justificación (según se describe en el punto 5 del Manual de Justificación Económica).